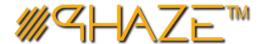

# **TRANSMITTALS**

## **Quick Reference Guide**

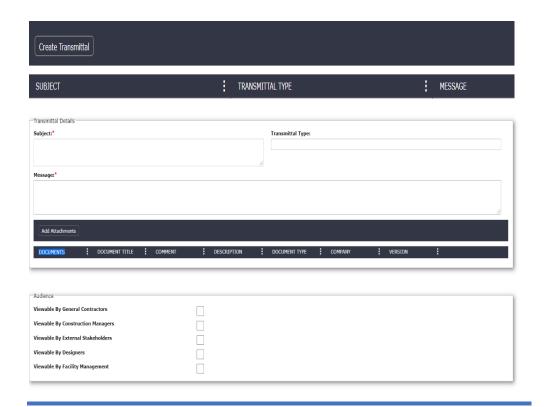

## **AVAILABLE ACTIONS IN Audience Section**

The Viewable By feature allows the Transmittals to be viewed by the selected audience. The initiator can select all the fields or only select one.

- Transmittals are used to submit a one-way communication of a message or one or many documents to project participants.
- Transmittals may be cover letters that you send with the attached project documents.
- Transmittals allow the creator to securely send information utilizing the PHAZE role-based security.
- Mavigate to the **Transmittals** log in the left menu where all transmittals that you have access to are listed
- # The Create Transmittals button is in the log header
- You will be presented with the create transmittal form where the required data is noted with a red asterisk (\*)

### Required Fields for Transmittals\*

All other fields are optional

### **Optional Transmittal Fields**

Leaving an optional field blank, will fetch all results if undefined.

| Field       | Finds Documents that                         |
|-------------|----------------------------------------------|
| Transmittal | Drop down menu                               |
| Туре        |                                              |
| Attach      | See the Document Attachment Quick Reference  |
| Document    | Guide for more information                   |
| Audience    | Transmittal recipients will receive an email |
|             | notification.                                |